Interner Bericht DESY IPP-01-01 Januar 2001

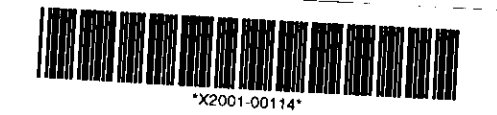

# Die Organisation des zentralen CAD-Supports am DESY

Eigentum der DESY **Bibliothek** library

Zugang: 22. Jan. 2001

Keine Ausleihe Not for loan

CAD Support, DESY/IPP

Version 0.2

DESY behält sich alle Rechte für den Fall der Schutzrechtserteilung und für die wirtschaftliche Verwertung der in diesem Bericht enthaltenen Informationen vor.

DESY reserves all rights for commercial use of information included in this report, especially in case of filing application for or grant of patents.

"Die Verantwortung für den Inhalt dieses Internen Berichtes liegt ausschließlich beim Verfasser"

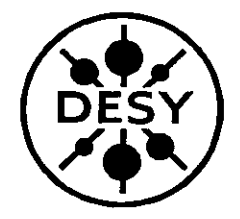

# **Die Organisation des zentralen CAD-Supports am DESY**

*CAD Support, DESY/IPP* 16.01.2001

Version 0.2

## **Präambel**

Oberstes Ziel im zentralen Support der mechanischen CAD-Systeme bei DESY ist es, für CAD-Anwender und CAD-Support-Team zufriedenstellende und praktikable Dienstleistungen anzubieten. Dies bedeutet, eine zuverlässige Arbeitsumgebung zu betreiben, die den gestellten Anforderungen entspricht, und bei Fragen, Problemen und Wünschen schnelle Unterstützung zu leisten.

Eine wichtige Voraussetzung für die beiderseitige Zufriedenheit ist, daß CAD-Anwender und CAD-Support-Team ihre Anforderungen und Möglichkeiten abstimmen und so ein gemeinsames Verständnis eines erfolgreichen CAD-Supports entwickeln. Hierzu soll die vorliegende Darstellung der Organisation des zentralen CAD-Supports am DESY einen Beitrag leisten: die verschiedenen angebotenen Dienstleistungen werden beschrieben, die Inhalte und Abläufe der verschiedenen Angebote werden definiert und der Umfang, in dem diese Leistungen erbracht werden können, wird vorgestellt.

Die in diesem Dokument vorgestellten Arbeitsabläufe bilden den organisatorischen Rahmen des CAD-Supports. Sie stellen keine Einschränkung der Flexibilität dar, im Zweifelsfall ist immer der gesunde Menschenverstand maßgebend. Ohnehin können Regeln in einem so schnellebigen Umfeld wie der mechanischen Konstruktion mit ihren sich rasch weiter entwickelnden Anforderungen keine starre oder dauerhafte Festlegung sein. Sie müssen vielmehr ständig auf ihre Praktikabilität und ihren Nutzen hin überprüft werden und sind somit Gegenstand steter Anpassung und Verbesserung. Sowohl CAD-Anwender als auch CAD-Support-Team sind ausdrücklich aufgefordert, sich an dieser Entwicklung zu beteiligen und ihre Änderungsvorschläge und Diskussionsbeiträge einzubringen. Änderungen werden dann nach einem Abstimmungsprozeß aller Beteiligten in diese Darstellung aufgenommen.

Wir hoffen, mit diesem Bericht eine nutzbringende Arbeitsbasis für einen erfolgreichen CAD-Support vorzulegen.

CAD-Support-Team Hamburg, 02. Januar 2001

## **Inhaltsverzeichnis**

 $\ddot{\phantom{0}}$ 

.

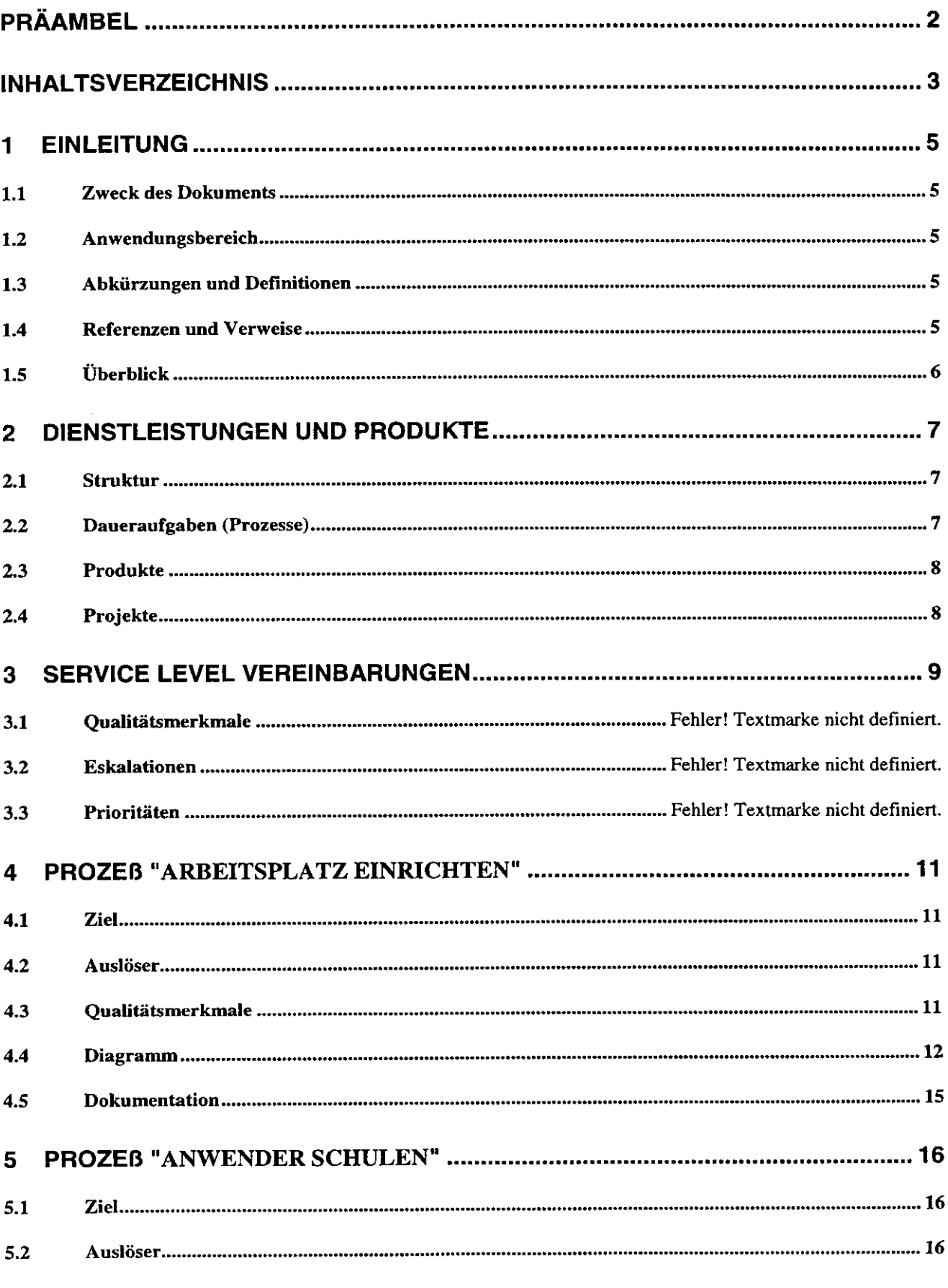

L.

 $\bar{\mathcal{A}}$ 

 $\Box$ 

 $\mathbf{r}$ 

 $\epsilon$ 

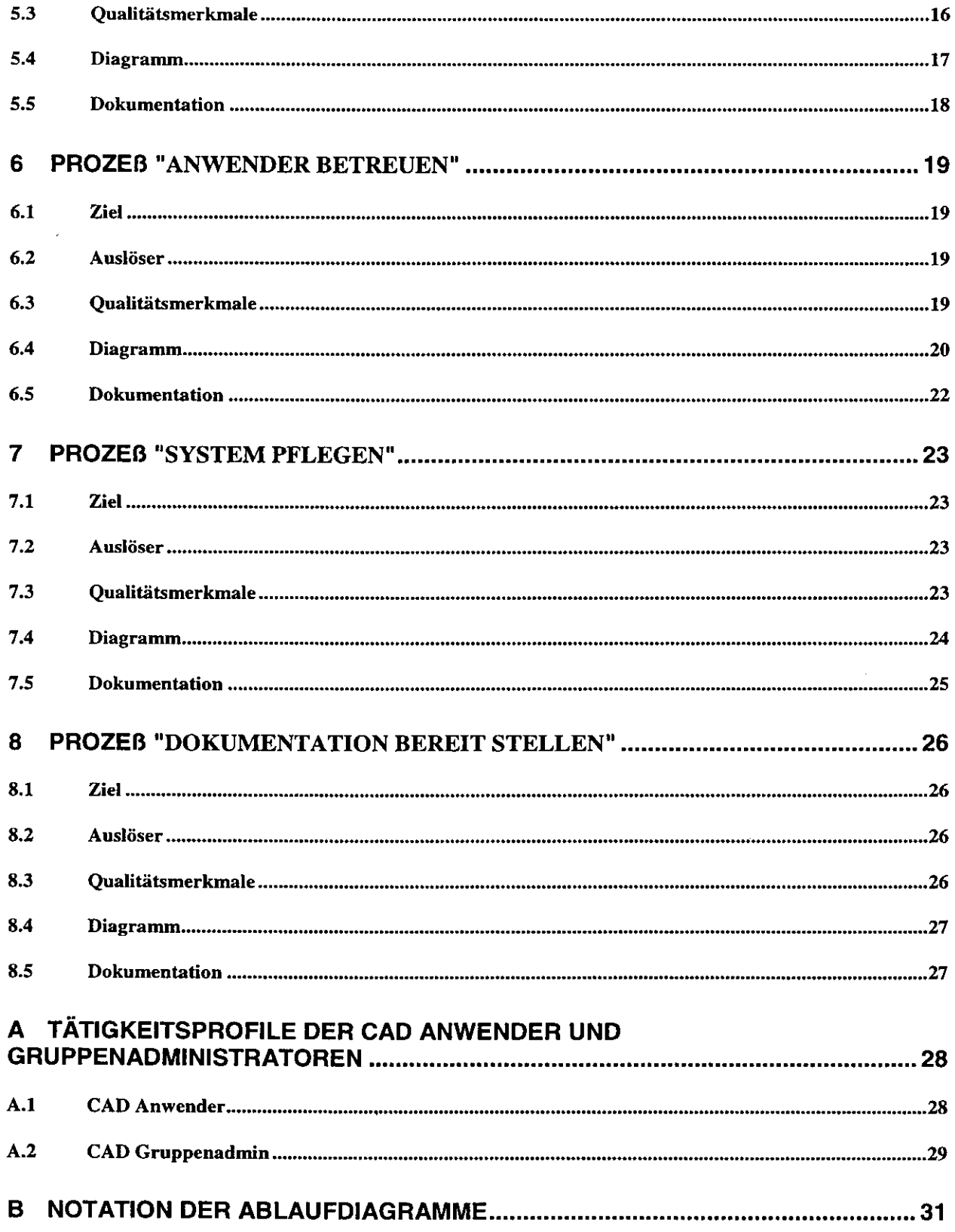

## **1 Einleitung**

#### **1.1 Zweck des Dokuments**

Dieser Bericht wendet sich an alle Anwender, die den CAD Support nutzen und aktiv gestalten möchten. Er erläutert, wie die verschiedenen Dienstleistungen wahrgenommen werden können, und ist Basis für einen Dialog, über den das Angebot aktualisiert wird. Er richtet sich außerdem an Gruppenleiter, deren Mitarbeiter mit CAD Systemen arbeiten, um ihnen die Möglichkeit zu geben, Randbedingungen aus dem CAD Support (z.B. Wartezeiten auf Arbeitsplätze oder Schulungen) frühzeitig in die Arbeitsplanung einbeziehen zu können.

Für Kollegen, die im CAD-Support mitarbeiten, ist ein CAD-Support Referenz-Handbuch in Vorbereitung, welches eine detaillierte Arbeitsdokumentation sowie alle für die Arbeit notwendigen Formulare und Kontaktadressen enthält.

#### **1.2 Anwendungsbereich**

Die in dem vorliegendem Bericht beschriebenen Arbeitsabläufe beziehen sich auf alle am DESY in Hamburg zentral unterstützten CAD-Arbeitsplätze für mechanische Konstruktion, unabhängig davon, ob der Anwender vom DESY stammt oder einem Gastinstitut angehört, und umfassen die in Abschnitt 2.3 genannten Produkte.

#### **1.3 Abkürzungen und Definitionen**

In diesem Dokument werden die folgenden Begriffe und Kürzel verwendet:

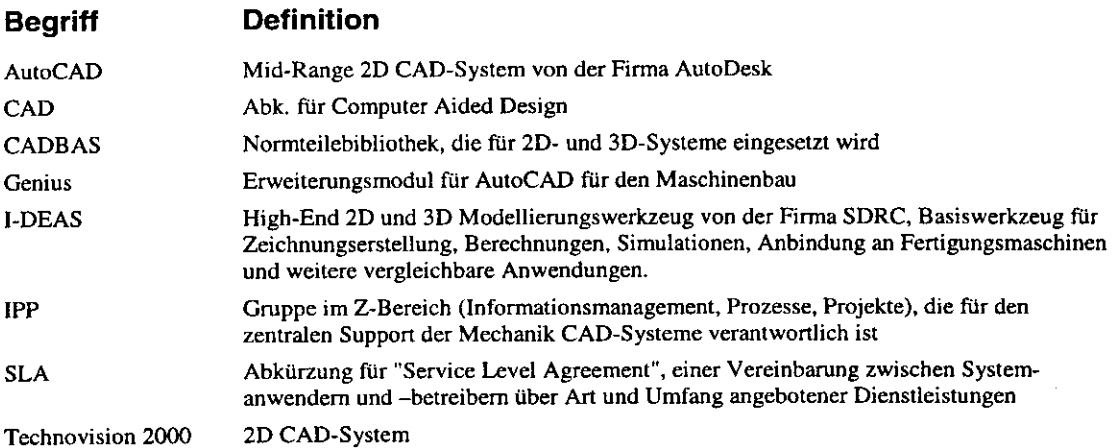

#### **1.4 Referenzen und Verweise**

Die folgende Liste nennt Quellen, auf die aus diesem Dokument verwiesen wird oder die ergänzende Informationen zum zentralen CAD-Support enthalten:

1. Homepage der Gruppe IPP (http://www-z.desy.de/ipp) und des CAD-Supports (http://www-z.desy.de/ipp/cadsupport).

### **1.5 Überblick**

Der zentrale CAD-Support ist anhand des Dienstleistungsangebots an die CAD Anwender strukturiert. Der vorliegende Bericht über die Organisation des CAD-Supports enthält zwei allgemeine einleitende Kapitel, in denen diese Struktur vorgestellt wird, gefolgt von separaten Kapiteln über Inhalt, Umfang und Ablauf jeder angebotenen Dienstleistung. Ein Anhang faßt die Tätigkeitsprofile von CAD Anwendern und Gruppenadministratoren im Rahmen des CAD-Supports zusammen.

Kapitel 2 stellt die Struktur, die angebotenen Dienstleistungen und die eingesetzten Produkte vor. Kapitel 3 enthält eine kurze Einführung in "Service Level Vereinbarungen", die Grundlagen für Einigungen zwischen Anwendern und Betreibern über Art und Umfang eines Dienstleistungsangebots. Die weiteren Kapitel beschreiben für jede Dienstleistung deren Ziel und Qualitätsmerkmale, zeigen graphische Ablaufpläne und verweisen auf weiterführende Dokumente,

In einigen Arbeitsabläufen wirken auch CAD-Anwender und Gruppenadministratoren mit, so z.B. beim Aufgeben eines Hotline-Calls, oder bei wichtigen Systemtests vor einem Releasewechsel. Die Tätigkeitsprofile von CAD Anwendern und Gruppenadministratoren werden in Anhang A zusammengefaßt und erläutert.

Anhang B enthält schließlich eine kurze Erläuterung der verwendeten Notationen.

#### Dienstleistungen und Produkte  $\overline{2}$

#### **Struktur**  $2.1$

Der CAD-Support ist für eine Reihe von Daueraufgaben verantwortlich, um den Betrieb der Anlagen und das Tagesgeschäft sicher zu stellen. Eine Liste von Produkten definiert, worauf sich der CAD-Support bezieht. Beides wird ergänzt durch Projekte, mit denen das Angebot verbessert und ausgebaut werden kann.

Der CAD-Support bietet als Dienstleistungen: die Einrichtung von Arbeitsplätzen, was den Aufbau neuer Arbeitsplätze und die Umgestaltung oder den Umzug vorhandener Arbeitsplätze einschließt; die Anwenderbetreuung bei der Arbeit, wozu die Schulung von Anwendern, die Betreuung über eine Hotline sowie die Bereitstellung von Dokumentation über die Systeme und deren Handhabung gehören; sowie die Pflege der Systeme, worunter die Aktualisierung der Systemsoftware und der EDV-Infrastruktur fallen.

Das Diagramm schlüsselt die Beteiligung an den verschiedenen Aufgaben im CAD-Support auf.

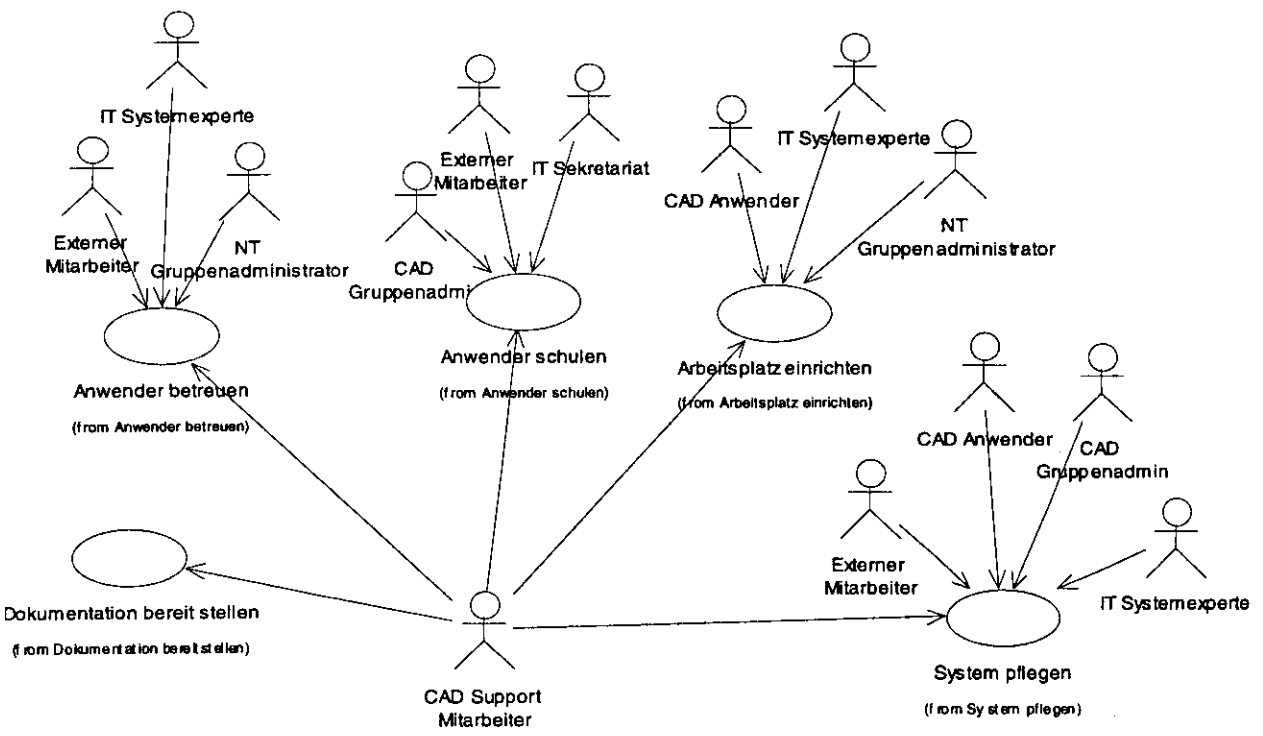

Abbildung 1Dienstleistungen des zentralen CAD Supports und deren Beteiligte

In den folgenden Abschnitten wird die Struktur näher erläutert.

#### $2.2$ Daueraufgaben (Prozesse)

Vom CAD-Support werden die folgenden Aufgaben wahrgenommen:

- Anwender betreuen
- Dokumentation bereitstellen
- Arbeitsplatz einrichten  $\blacksquare$
- $\blacksquare$ System pflegen
- Anwender schulen

Hinzu kommen interne organisatorische Aufgaben wie z.B. Controliing oder Eskalationen, und "Sonderdienste auf Anfrage" wie z.B. die Unterstützung bei der Auswahl und Beschaffung von Systemen (z.B. Plotter, ...).

#### **2.3 Produkte**

Die zentrale Unterstützung von CAD Systemen für die mechanische Konstruktion ist in einem Direktoriumsbeschluß vom 20.07.2000 (Nr. 1200 / Top 4a) geregelt:

- 1. Für mechanische Konstruktion wird am DESY das High-End SD-Modellierungswerkzeug "I-DEAS" von der Firma SDRC zentral unterstützt. I-DEAS ist das Basiswerkzeug für Zeichnungserstellung, Berechnungen, Simulationen, Anbindung an Fertigungsmaschinen und weitere vergleichbare Anwendungen. I-DEAS ist das einzige am DESY unterstützte SD-CAD Werkzeug.
- 2. Für die 2D-Zeichnungserstellung wird am DESY zusätzlich das CAD-System AutoCAD mit dem Aufsatz "Genius" unterstützt.
- 3. Das vorhandene 2D-CAD System "Technovision 2000" wird für Konstruktionen im Rahmen des Lumi-Upgrades erhalten und nach Abschluß dieser Arbeiten abgeschafft. Zuvor wird für die vorhandenen Datenbestände garantiert, daß sie nach Abschalten des Systems (1) weiterhin betrachtet und geplottet werden können, und (2) ein Mechanismus angeboten wird, über den sie in das I-DEAS oder AutoCAD Format konvertiert werden können. Für Mitarbeiter, deren Ausscheiden beim DESY nahe bevorsteht, wird eine Übergangsregelung zur weiteren Nutzung des Systems angeboten.
- 4. In Ausnahmefällen können für Mitarbeiter AutoCAD-3D Arbeitsplätze ("Mechanical Desktop") eingerichtet werden, und zwar
	- für Mitarbeiter von externen Instituten, die an ihren Heimatinstituten erstellte AutoCAD-3D-Konstruktionsunterlagen am DESY weiter bearbeiten müssen, sowie
	- für Mitarbeiter des HASYLAB, die aufgrund der Zusammenarbeit mit externen Instituten AutoCAD-3D einsetzen und deren Tätigkeiten in keinem Bezug zu DESY-Großprojekten wie z.B. TESLA stehen.

Die Einrichtung von AutoCAD-3D Arbeitsplätzen muß von den Bereichsreferenten genehmigt werden. Über das Einrichten der Arbeitsplätze hinaus wird keine weitere Unterstützung angeboten, insbesondere kein Zugang zur CAD-Hotline.

Für die zentrale CAD Infrastruktur wird neben den CAD-Systemen eine Reihe weiterer Produkte eingesetzt, darunter z.B. die Normteilebibliothek "CADBAS" oder das Plottingwerkzeug "mplot".

### **2.4 Projekte**

Eine wesentliche Aufgabe des zentralen CAD-Supports besteht darin, die CAD-Landschaft auf einem modernen Stand zu halten. Die hierfür notwendigen technischen und organisatorischen Maßnahmen werden im Rahmen von Projekten geprüft und umgesetzt.

Eine Liste aktueller Projekte wird auf den IPP-Webseiten gepflegt. Beispiele für (teils schon abgeschlossene) Projekte sind die Einführung eines zentralen CAD-Datenservers, der Aufbau eines CAD-Labors für Systemtests und die Vorbereitung von Releasewechseln, die Bereitstellung von 3D Normteilen oder die Entwicklung eines Schulungskonzepts für I-DEAS Anwender.

## **3 Service Level Vereinbarungen**

Mit "Service Level Vereinbarungen" wird die Abstimmung einer angebotenen Leistung zwischen Nutzern und Anbietern bezeichnet. Mit ihnen werden u.a. festgelegt

- der *Leistungsumfang,* mit dem Dienste angeboten werden,
- • *Leistungs- oder Qualitätsmerkmale* wie z.B. Verfügbarkeiten oder Reaktionszeiten, und
- welche *Leistungsnutzer* einen Dienst nutzen können.

Das Ziel von Service Level Vereinbarungen ist, durch Einigungen im Vorwege möglichen Unzufriedenheiten über Dienstleistungen entgegen zu wirken, indem z.B. Anwender und Betreiber dieselbe Erwartungshaltung an eine Dienstleistung haben, und sich ändernde Anforderungen frühzeitig im Dienstleistungsangebot berücksichtigt werden können.

Die Qualitätsmerkmale eines Prozesses sind für alle an dem Arbeitsablauf beteiligten Parteien die Basis für Absprachen und Einschätzungen des Leistungsumfangs. Hierbei treten verschiedene Ansprüche und Sichten auf:

- • *Kunden* möchten das gewünschte Resultat zügig und mit hoher Qualität erhalten.
- Das *Management* möchte die Kosten des Prozesses möglichst gering halten.
- Am Prozeß beteiligte *Mitarbeiter* möchten ihre Arbeit planen können.

Es gibt meßbare und nicht meßbare Qualitätsmerkmale. Zu den meßbaren Qualitätsmerkmalen zählen vor allem Zeiten und Kosten, die den Vorteil der Objektivität und Überprüfbarkeit haben. Zu den nicht meßbaren Merkmalen zählt z.B. die Zufriedenheit der Kunden, die nur indirekt z.B. über Bewertungsbögen und Gespräche erfaßt und beurteilt werden kann. Nicht meßbare Qualitätsmerkmale tragen oftmals stark zur Akzeptanz eines Dienstleistungsangebots bei.

Die folgenden Qualitätsmerkmale werden häufig für die Charakterisierung von Arbeitsprozessen verwendet und sollen zunehmend auch für die Dienstleistungen des CAD-Supports vereinbart werden:

Die **Verfügbarkeit** definiert die Zeiten, zu denen eine Dienstleistung garantiert wahrgenommen werden kann. Im Vordergrund steht hier die Garantie des Angebots, denn die Definition einer Verfügbarkeit soll nicht im Umkehrschluß bedeuten, daß außerhalb der vereinbarten Zeiten grundsätzlich kein Service mehr angeboten wird. Typische Beispiele für Verfügbarkeiten sind "werktags von 9-17 Uhr" oder "7x24" (d.h. rund um die Uhr).

**Reaktionszeiten** legen fest, wie schnell nach dem Aufkommen eines Bedarfs ein kompetenter Experte mit dessen Bearbeitung beginnt. Bei Hardware-Problemen wäre dies z.B. die Zeit, die bis zum Eintreffen eines Support-Mitarbeiters vor Ort vergeht. Übliche Werte für Reaktionszeiten sind binnen 60 Minuten bei Telearbeiten, binnen zwei Stunden bei Vor-Ort-Tätigkeiten, und zum nächsten Werktag, wenn der Bedarf außerhalb der Verfügbarkeit entsteht.

Die Absprache von **Antwort-** oder **Wartezeiten** hat das vornehmliche Ziel, Planbarkeit für den Anwender herzustellen. Sie geben an, in welchem Zeitrahmen der Bedarf eines Anwenders gedeckt werden kann. Übliche Werte liegen im Stundenbereich bei Auskünften, im Tagebereich für Neuinstallationen oder Reparaturen durch Austausch, und im Wochenbereich bei umfangreichen Maßnahmen wie z.B. Ausbildung oder Systemänderung. In Fällen, in denen die Erledigung außerhalb des Verantwortungsbereichs des CAD-Supports liegt (wie z.B. bei Systemproblemen, die an die Hersteller-Hotline weiter geleitet werden müssen) können nur Auskunftszeiten vorab vereinbart werden.

Die **Kundenzufriedenheit** ist nicht meßbar, aber das wesentliche Merkmal für einen erfolgreichen CAD-Support. Die Kundenzufriedenheit kann nur indirekt über Fragebogenaktionen, Anwender-Meetings und dergleichen bestimmt werden. Um die Kundenzufriedenheit hoch halten zu können, ist die Kooperation der Anwender nötig, indem sie sich frühzeitig über mögliche Probleme im Support äußern.

Die Termintreue definiert, wie weit bei geplanten Maßnahmen angestrebte und tatsächliche Zeit der Durchführung der Arbeiten differieren.

Die Prozeßkosten beinhalten alle Kosten, die beim Erbringen der gewünschten Dienstleistung angefallen sind. Hierunter fällt vorrangig der geleistete Arbeitsaufwand, aber auch Materialkosten, Reisekosten, oder Kosten durch Arbeitsausfal! oder verminderte Produktivität. Prozeßkosten sind prinzipiell meßbar, aber da sie verteilt über mehrere Gruppen anfallen, ohne durchgängiges Erfassungswerkzeug nur schwer vollständig zu ermitteln.

## **4 Prozeß "Arbeitsplatz einrichten"**

#### **4.1 Ziel**

Der Prozeß "Arbeitsplatz einrichten" soll für einen CAD Anwender einen neuen Arbeitsplatz einrichten oder einen bestehenden Arbeitsplatz ändern (z.B. erweitern, umziehen).

#### **4.2 Auslöser**

Die Einrichtung von Arbeitsplätzen wird über einen Werkstattauftrag initiiert.

#### **4.3 Qualitätsmerkmale**

Die folgende Tabelle faßt die für den Prozeß anwendbaren Qualitätsmerkmale und deren angestrebte Werte zusammen:

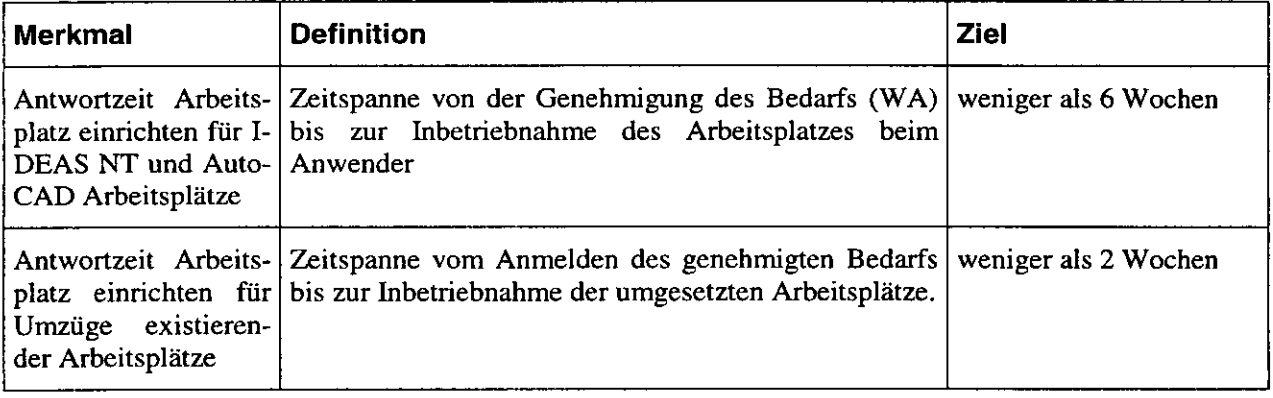

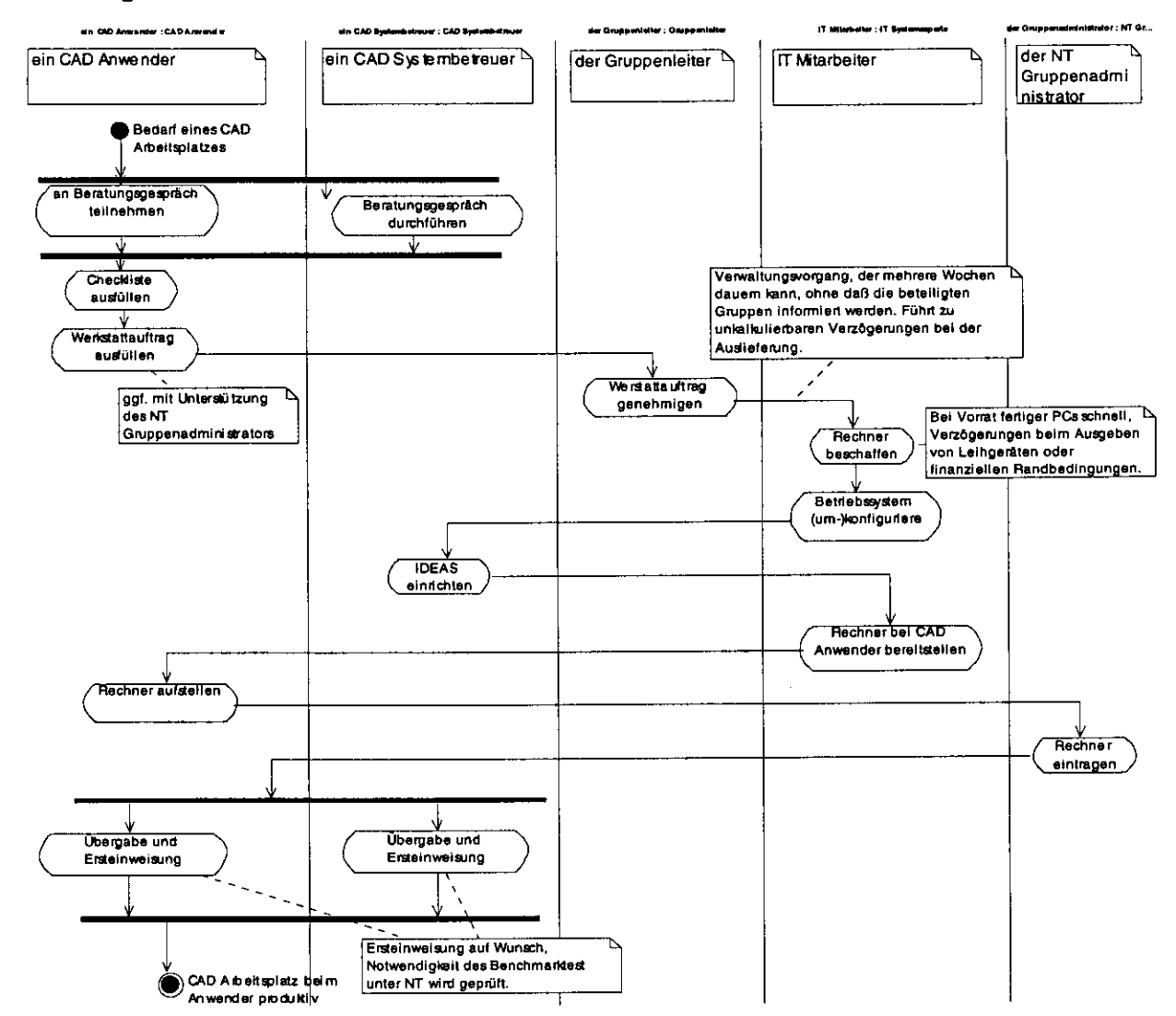

#### Diagramm 4.4

Abbildung 2 Arbeitsplatz einrichten: allgemeiner Prozeß: I-DEAS NT

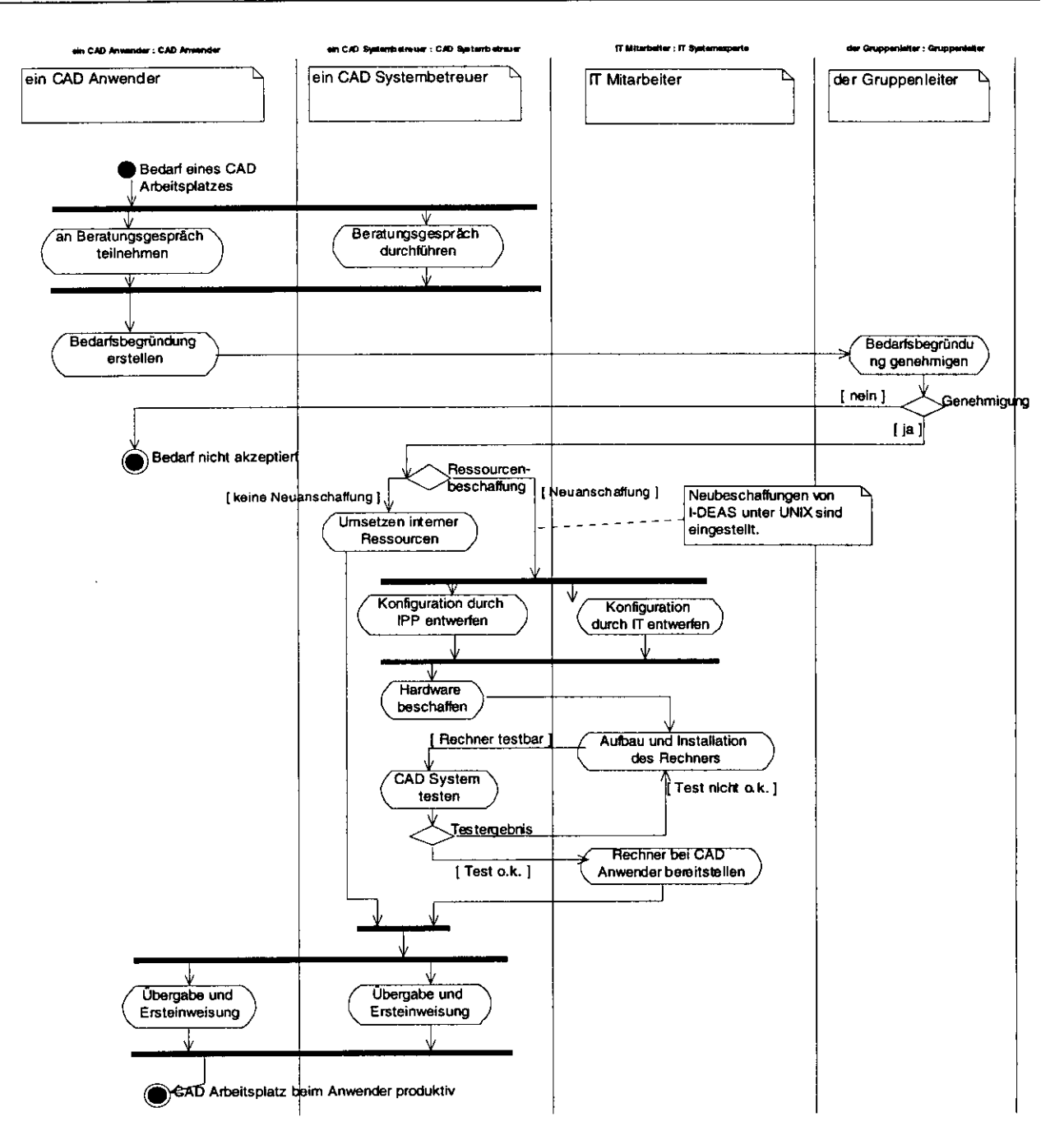

### Abbildung 3 Arbeitsplatz einrichten: allgemeiner Prozeß: I-DEAS UNIX

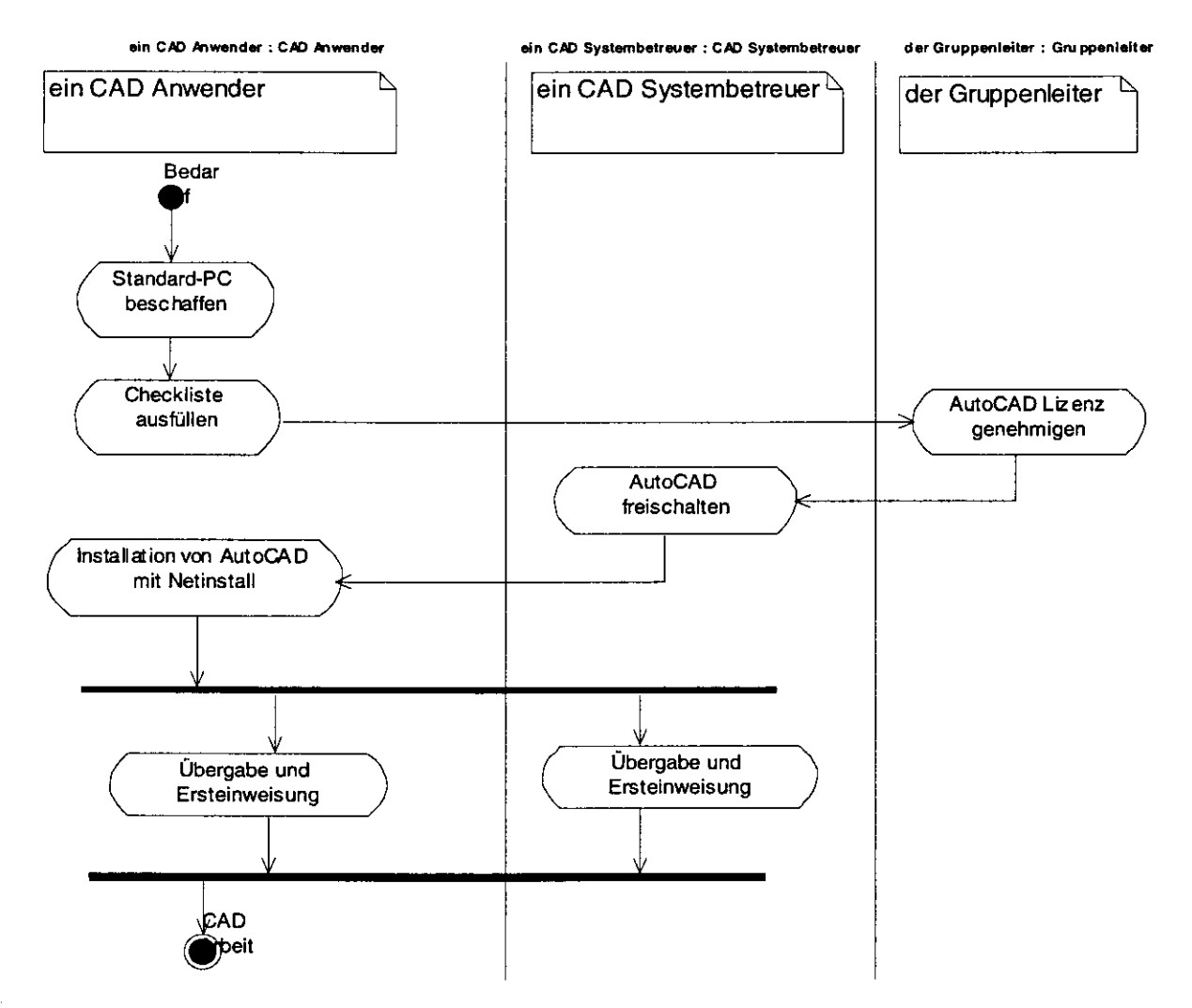

Abbildung 4 Arbeitsplatz einrichten: allgemeiner Prozeß: AutoCAD

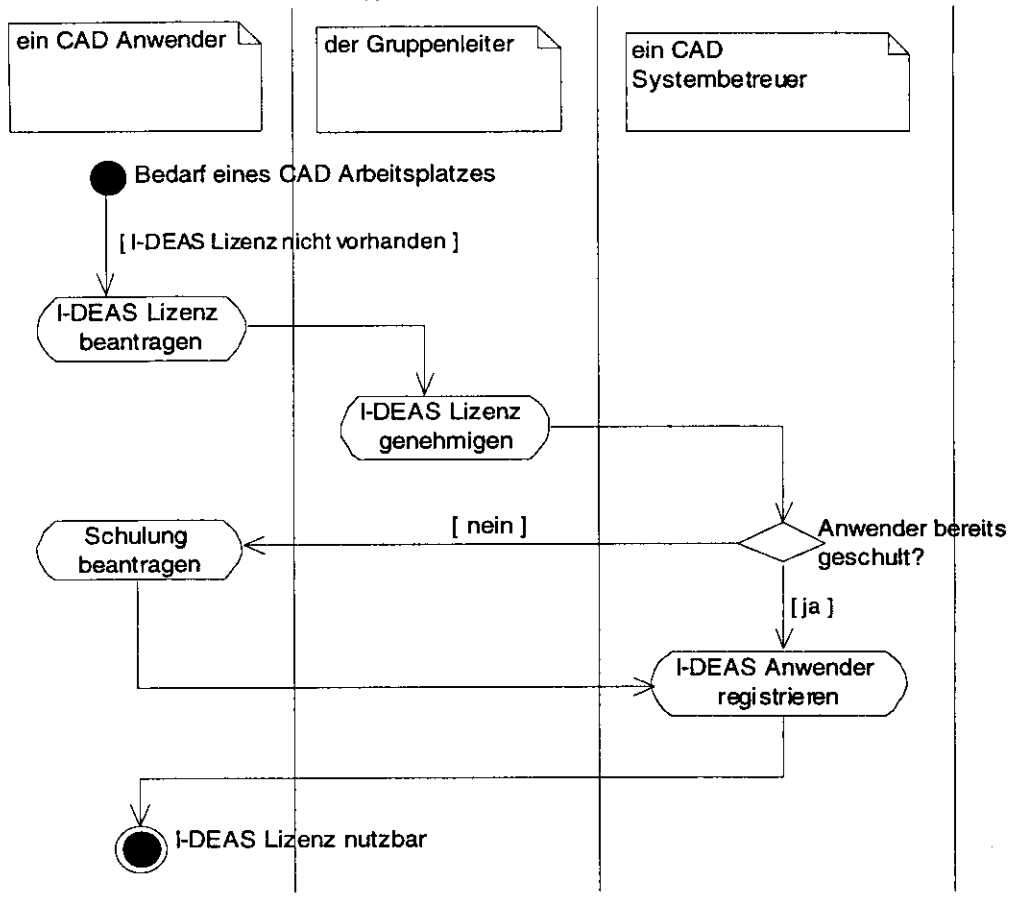

**ein CAD Anwender : CAD Anw... der Gruppenleiter: Gruppenlei... ein CAD Systembeteuer : CAD Syst.**

Abbildung 5 Arbeitsplatz einrichten: allgemeiner Prozeß: I-DEAS Anwender freischalten

#### *4.5 Dokumentation*

Für den Prozeß "Arbeitsplatz einrichten" liegen folgende weitere Dokumente vor, die in der Regel über das Tuovi-Dokumentenarchiv oder die Webseiten des CAD-Supports bezogen werden können:

- Checkliste AutoCAD Arbeitsplatz einrichten
	- http://pia.desy.de:9997/TWDM/fcgi/twdmdoc/IPP/Get/ROOT/ 1/ 4/ 3/ 2/200001240752 41 /checkliste-acad.pdf
- Checkliste I-DEAS Arbeitsplatz einrichten
	- http://pia.desy.de:9997/TWDM/fcgi/twdmdoc/IPP/Get/ROOT/\_1/\_4/\_3/\_3/\_1/200001211 1 1 622/checkliste-ideas-standard-pc.pdf
- Infoblatt zur Einrichtung von CAD-Arbeitsplätzen
	- DESY-Regeln für Bildschirmarbeitsplätze
	- Maßnahmen zum Lärm- und Klimaschutz
	- Informationen zum weiteren Ablauf

## **5 Prozeß** "Anwender schulen"

### **5.1 Ziel**

Der Prozeß "Anwender schulen" soll einem CAD Anwender möglichst kurzfristig die Teilnahme einer auf seine individuellen Anforderungen optimal abgestimmten Schulung ermöglichen.

### **5.2 Auslöser**

Anwender können sich beim IT-Sekretariat (Chr. Prehm, Tel. 3326, E-Mail itsec@desy.de) oder über Internet unter http://www.desy.de/zdv/schulung.html anmelden Bei Releasewechseln werden Anwender rechtzeitig darauf hingewiesen, sich bei Interesse für eine "Update"- Schulung zu melden. Anwender, die erstmalig einen I-DEAS Arbeitsplatz erhalten, müssen automatisch an einer Grundschulung teilnehmen.

#### **5.3 Qualitätsmerkmale**

Die folgende Tabelle faßt die für den Prozeß anwendbaren Qualitätsmerkmale und deren angestrebte Werte zusammen:

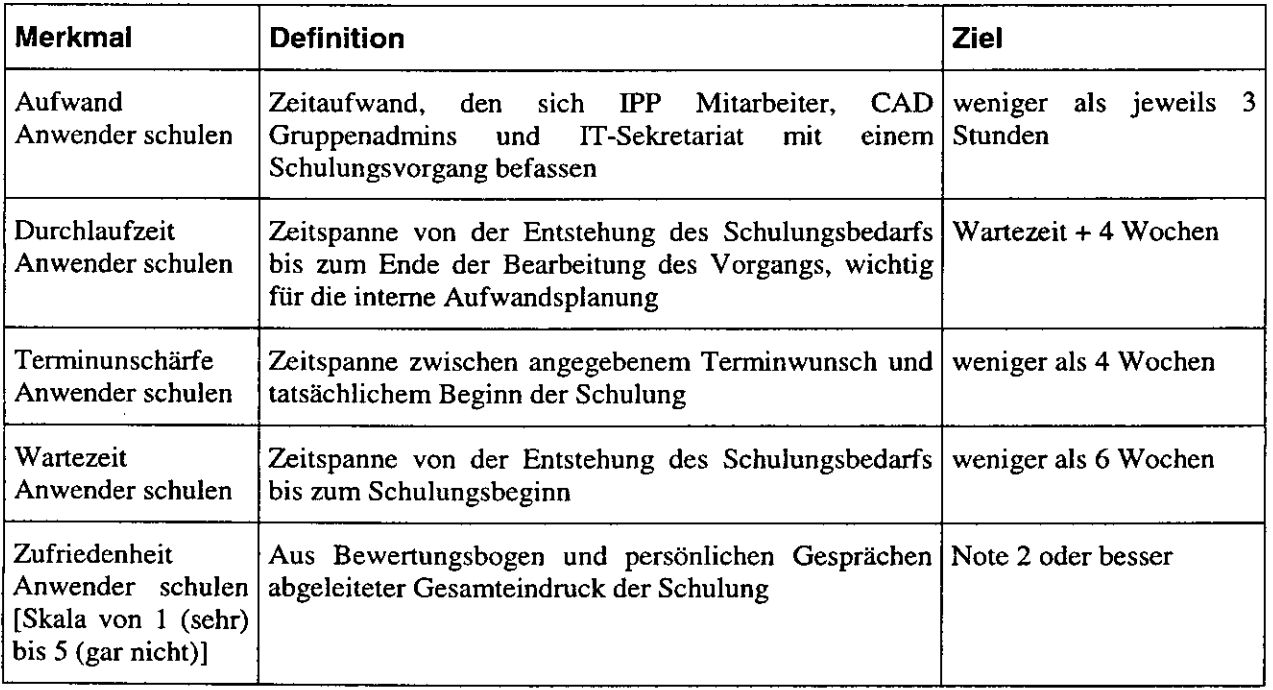

#### 5.4 Diagramm

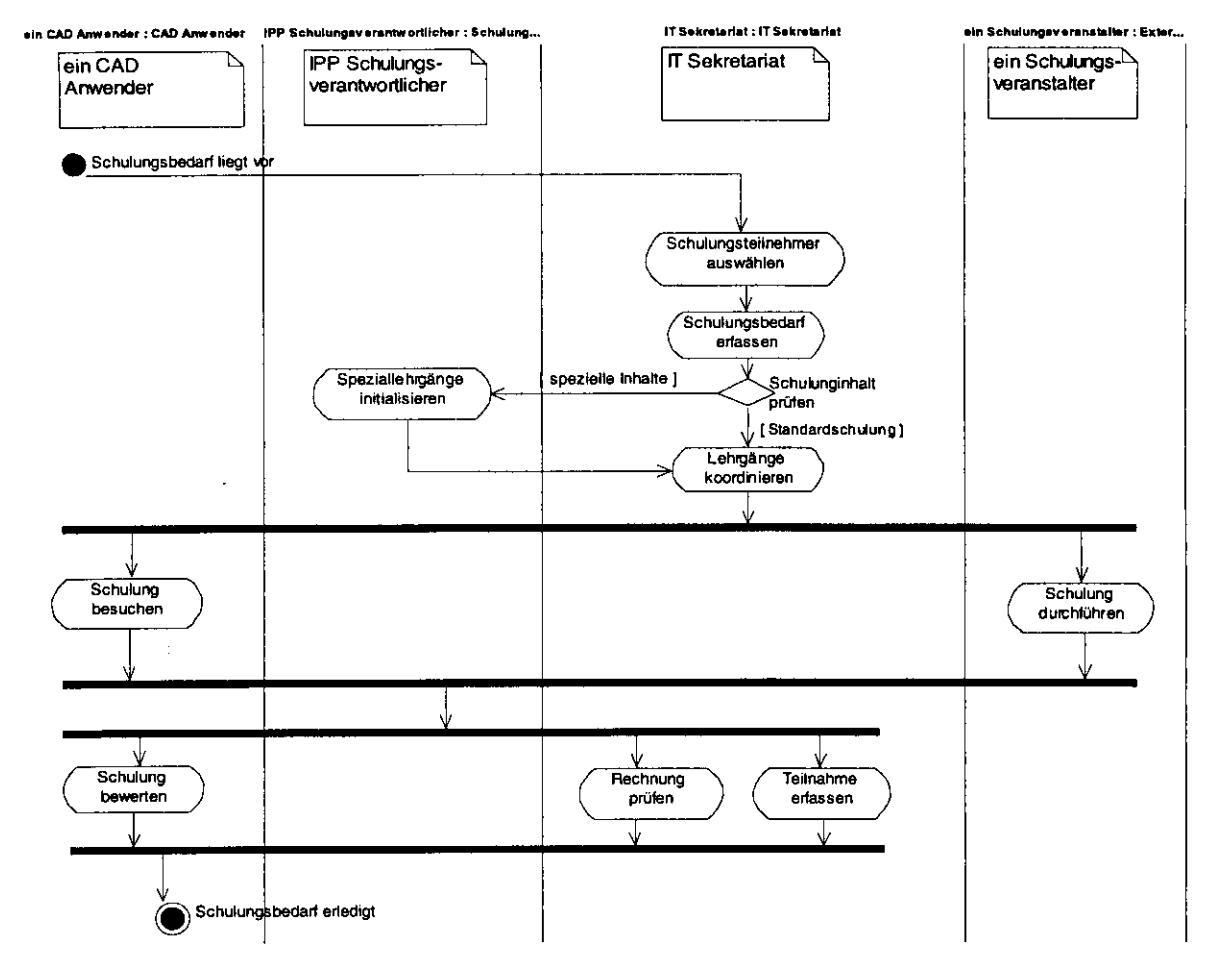

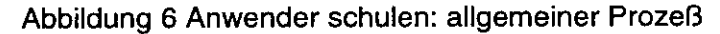

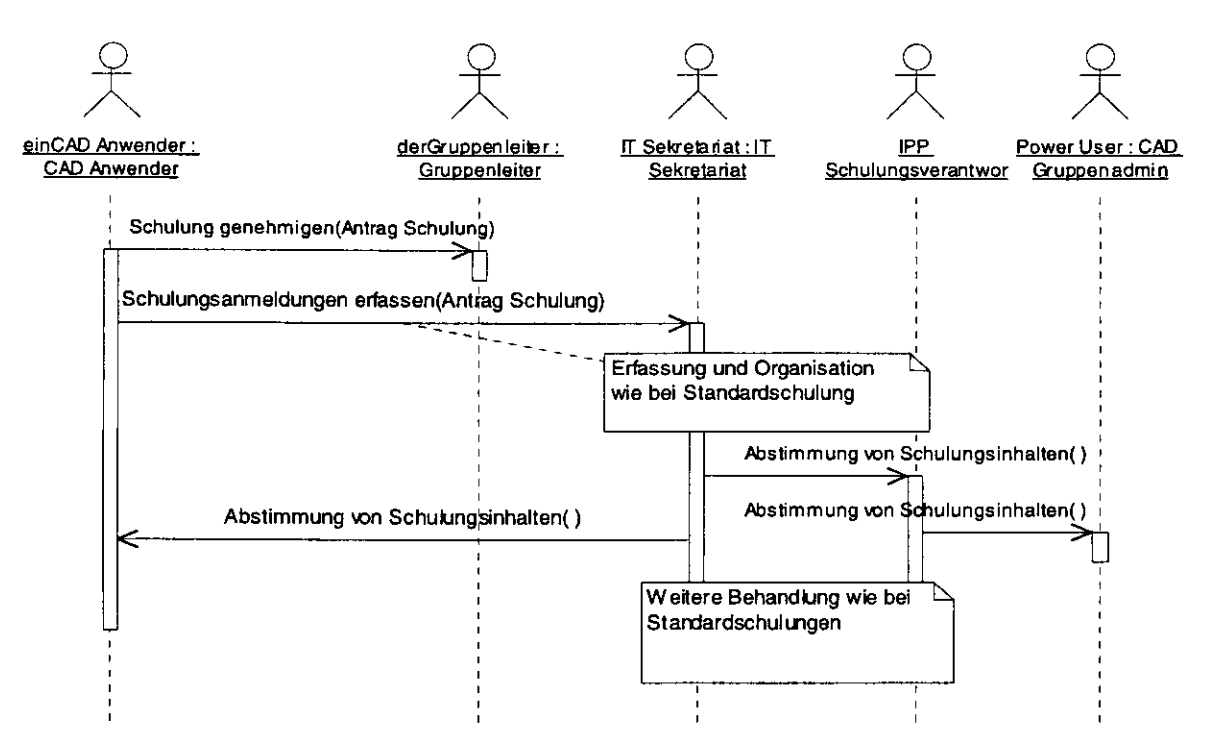

Abbildung 7 Bsp Speziallehrgang

#### **5.5 Dokumentation**

Für den Prozeß "Anwender schulen" liegen folgende weitere Dokumente vor, die in der Regel über das Tuovi-Dokumentenarchiv oder die Webseiten des CAD-Supports bezogen werden können

- Allgemeine Informationen über CAD-Schulungen (im Web)
	- http://www-z.desv.de/ipp/cad-support/service/schulunq/schulung.html
- Antrag AutoCAD Schulung
- http://pia.desv.de:9997/TWDM/fcai/twdmdoc/IPP/Get/ROOT/ 1/ 4/ 1/19990819090649/an meldunq acad.ps
- Antrag I-DEAS Schulung

http://pia.desy.de:9997/TWDM/fcgi/twdmdoc/IPP/Get/ROOT/ 1/ 4/ 3/ 3/20000124140401/ anmelduna ideas.ps

- Bewertungsbogen für CAD-Schulungen
	- http://pia.desv.de:9997/TWDM/fcQi/twdmdoc/IPP/Get/ROOT/ 1/ 4/ 1/20000614120204/ schulunqsbewertunq.doc
- Infoblatt CAD Schulung
	- Ort und Termin
	- Verkehrsanbindung
	- Unterbringung

## **6 Prozeß "Anwender betreuen"**

### **6.1 Ziel**

Mit dem Prozeß "Anwender betreuen" sollen Fragen oder Probleme, die CAD Anwender beim Umgang mit dem System haben, aufgenommen und schnellstmöglich beantwortet bzw. gelöst werden.

#### **6.2 Auslöser**

Fragen oder Probleme können zu den vereinbarten Sprechzeiten über die Hotline gemeldet oder zu allen Zeiten als E-Mail an cad@desy.de gesendet werden.

#### **6.3 Qualitätsmerkmale**

Die folgende Tabelle faßt die für den Prozeß anwendbaren Qualitätsmerkmale und deren angestrebte Werte zusammen:

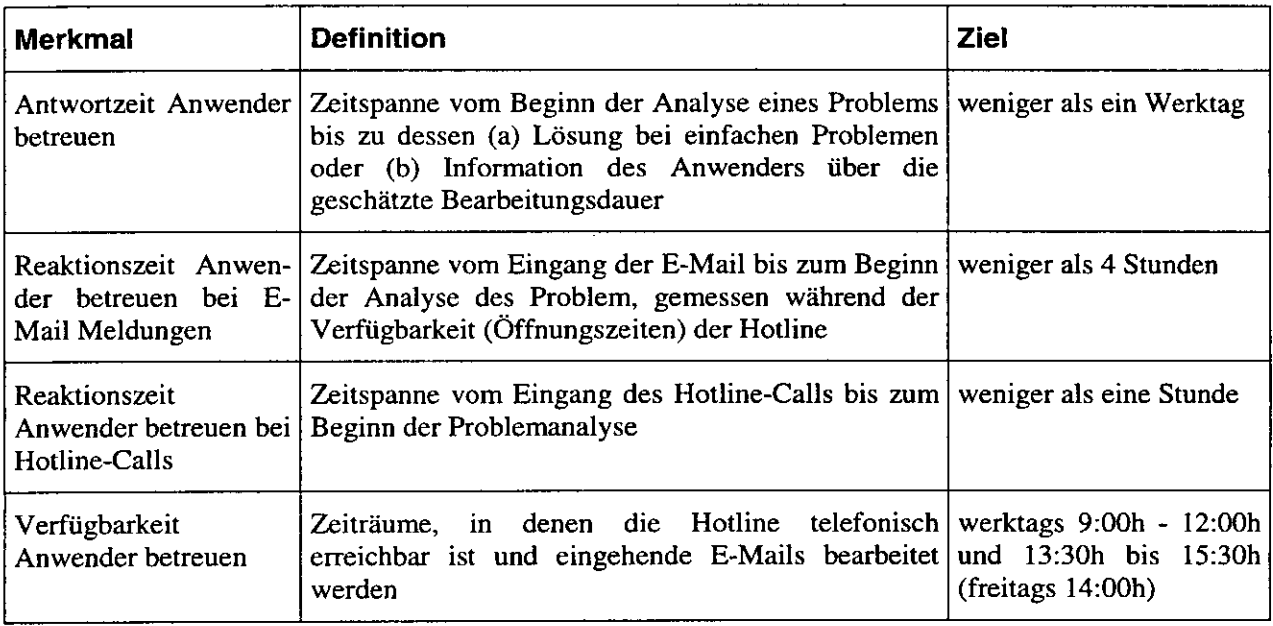

#### Diagramm 6.4

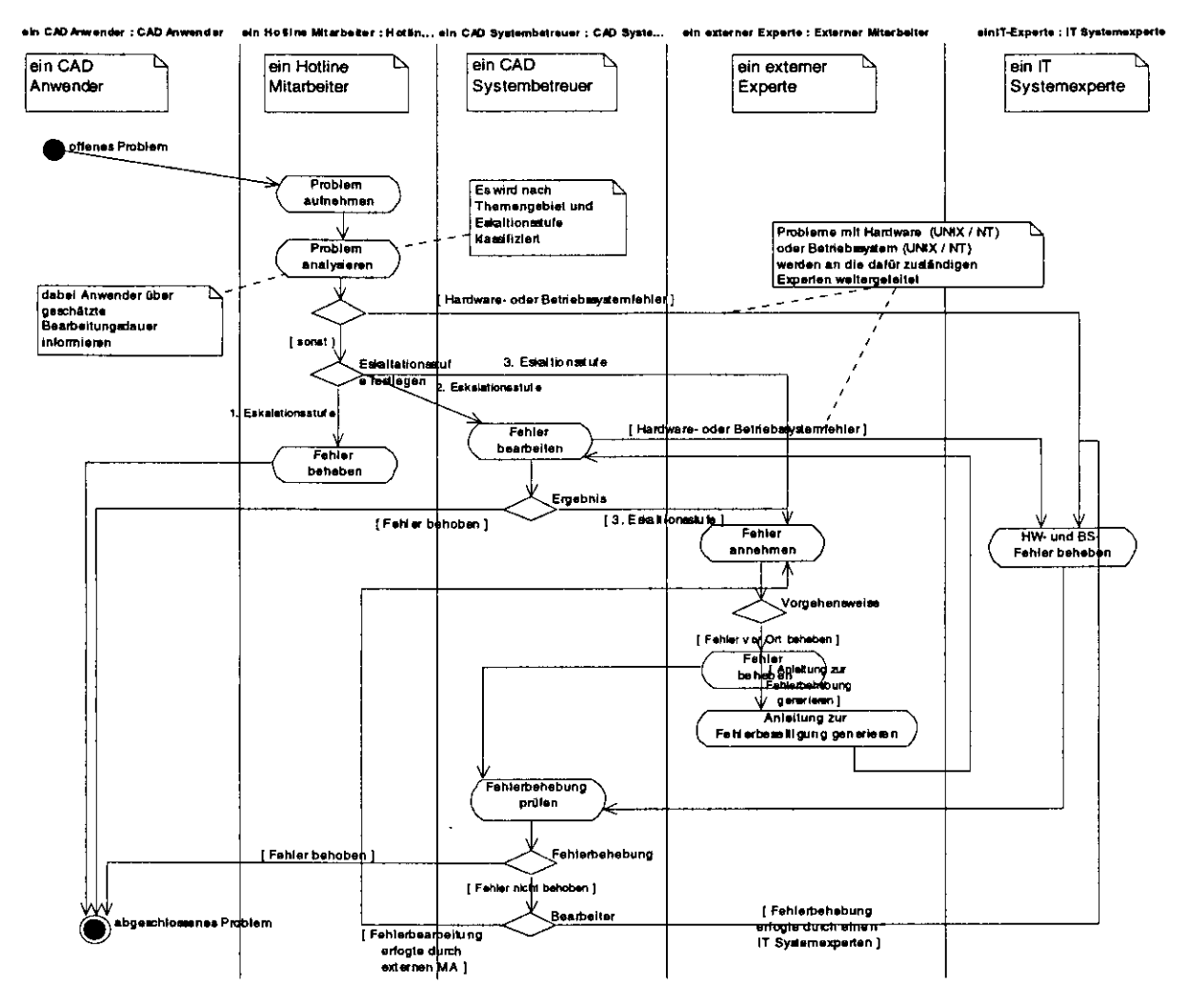

Abbildung 8 Anwender betreuen: allgemeiner Prozeß

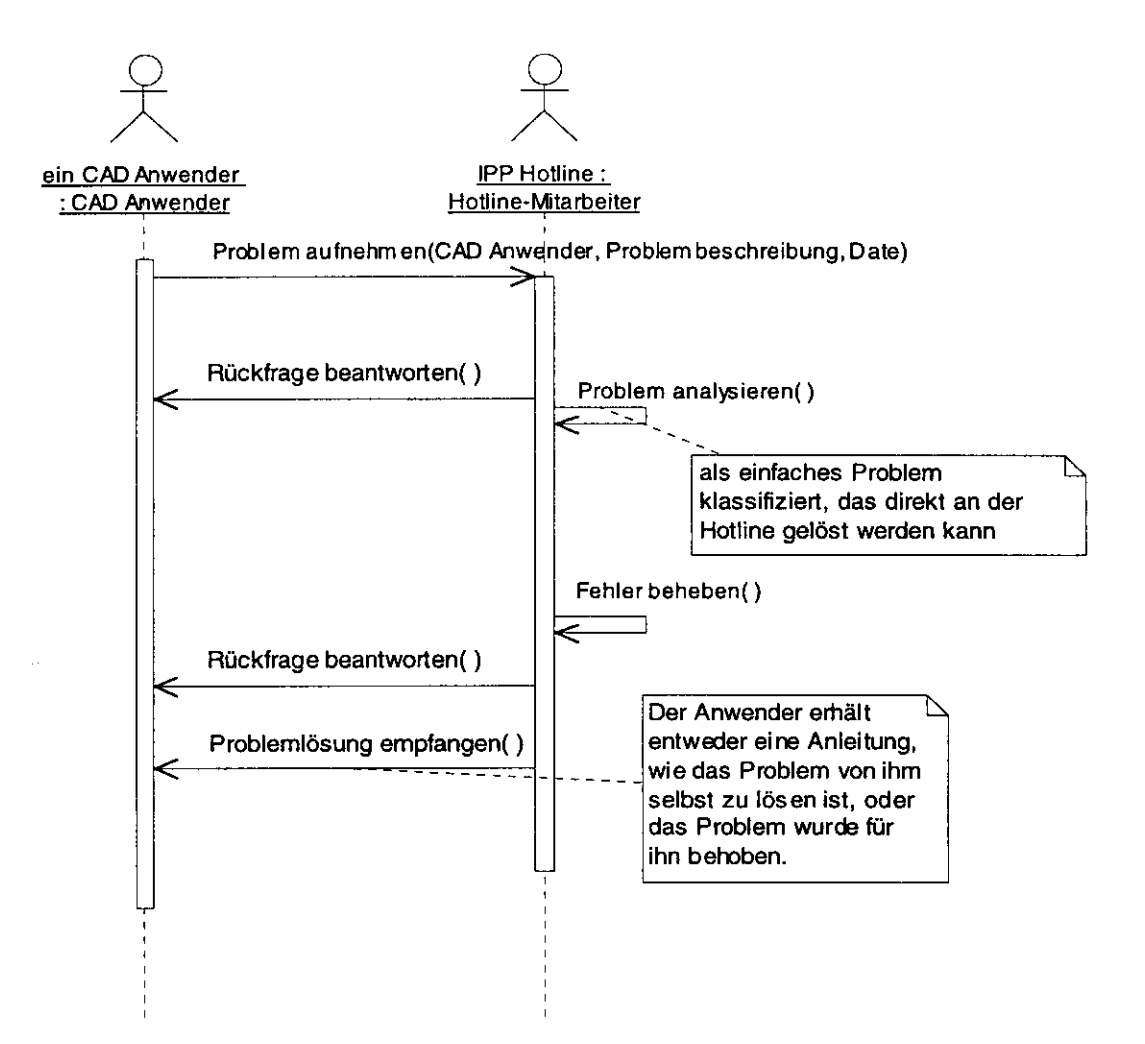

Abbildung 9 Bsp einfache Frage (1. Eskalationsstufe)

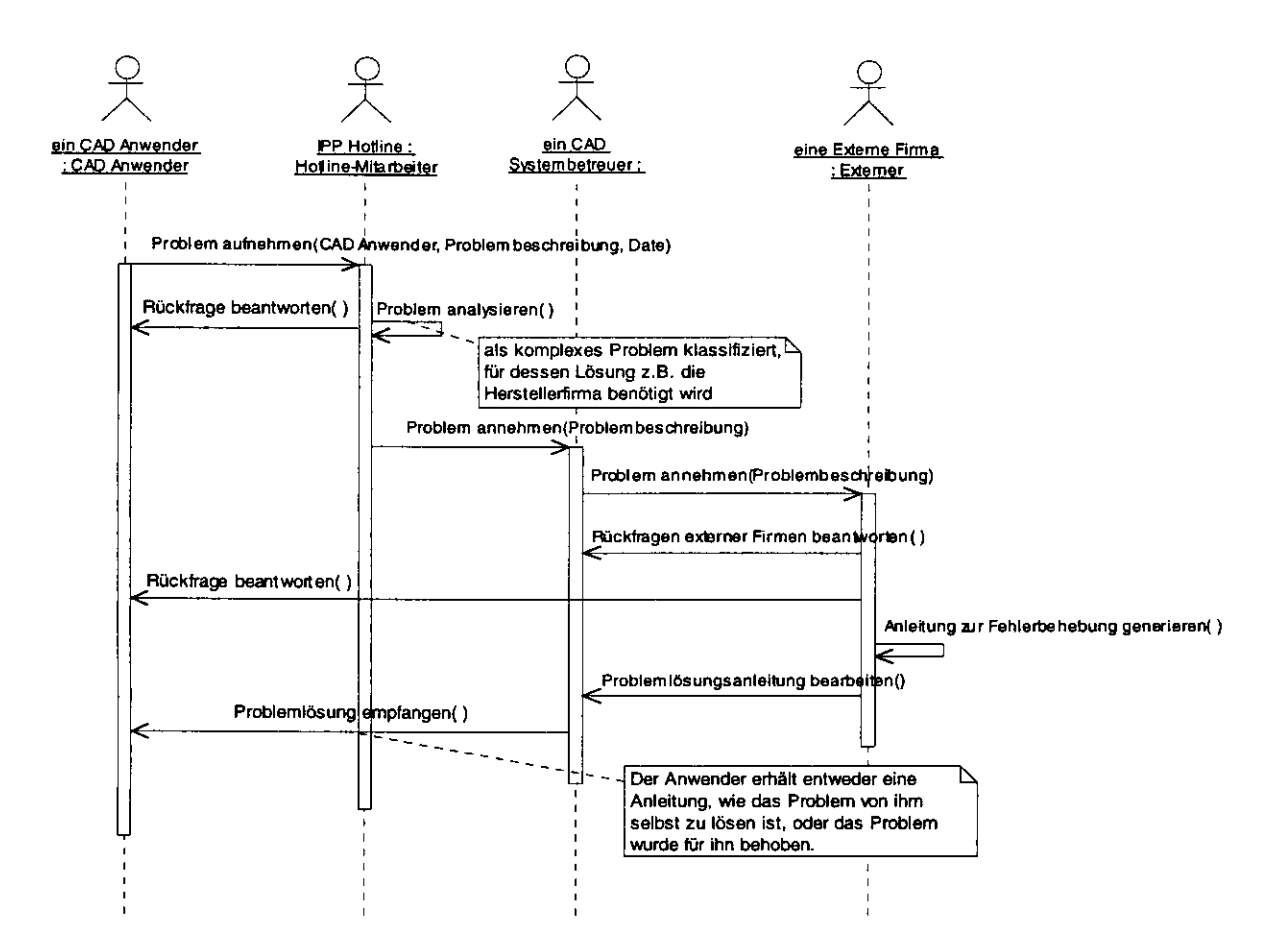

Abbildung 10 Bsp Problem mit externer Lösungsanleitung (S.Eskalatiuonsstufe)

#### **6.5 Dokumentation**

Für den Prozeß "Anwender betreuen" liegen folgende weitere Dokumente vor, die in der Regel über das Tuovi-Dokumentenarchiv oder die Webseiten des CAD-Supports bezogen werden können:

## **7 Prozeß "System pflegen"**

#### **7.1 Ziel**

Durch den Prozeß "System pflegen" soll sicher gestellt werden, daß die CAD Umgebung am DESY stets auf einem den aktuellen Anforderungen genügendem technischen Stand gehalten wird.

#### **7.2 Auslöser**

Anpassungen der CAD Systemumgebung können notwendig werden wenn vom Hersteller eine neue Version ausgeliefert wird oder wenn sich die Systemumgebung (z.B. Betriebssystem oder Zusatzanwendungen) verändert. In diesen Fällen wird im Rahmen eines Anwendertreffens geklärt, ob die vorhandene Systemumgebung angepaßt werden muß oder in ihrem momentanen Zustand belassen werden kann.

#### **7.3 Qualitätsmerkmale**

Die folgende Tabelle faßt die für den Prozeß anwendbaren Qualitätsmerkmale und deren angestrebte Werte zusammen:

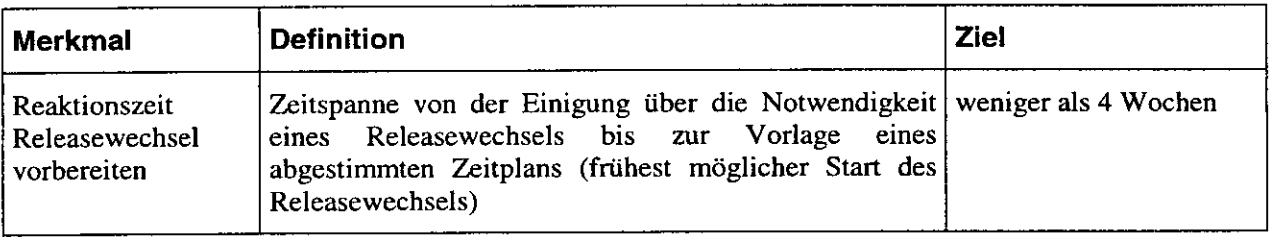

#### $7.4$ **Diagramm**

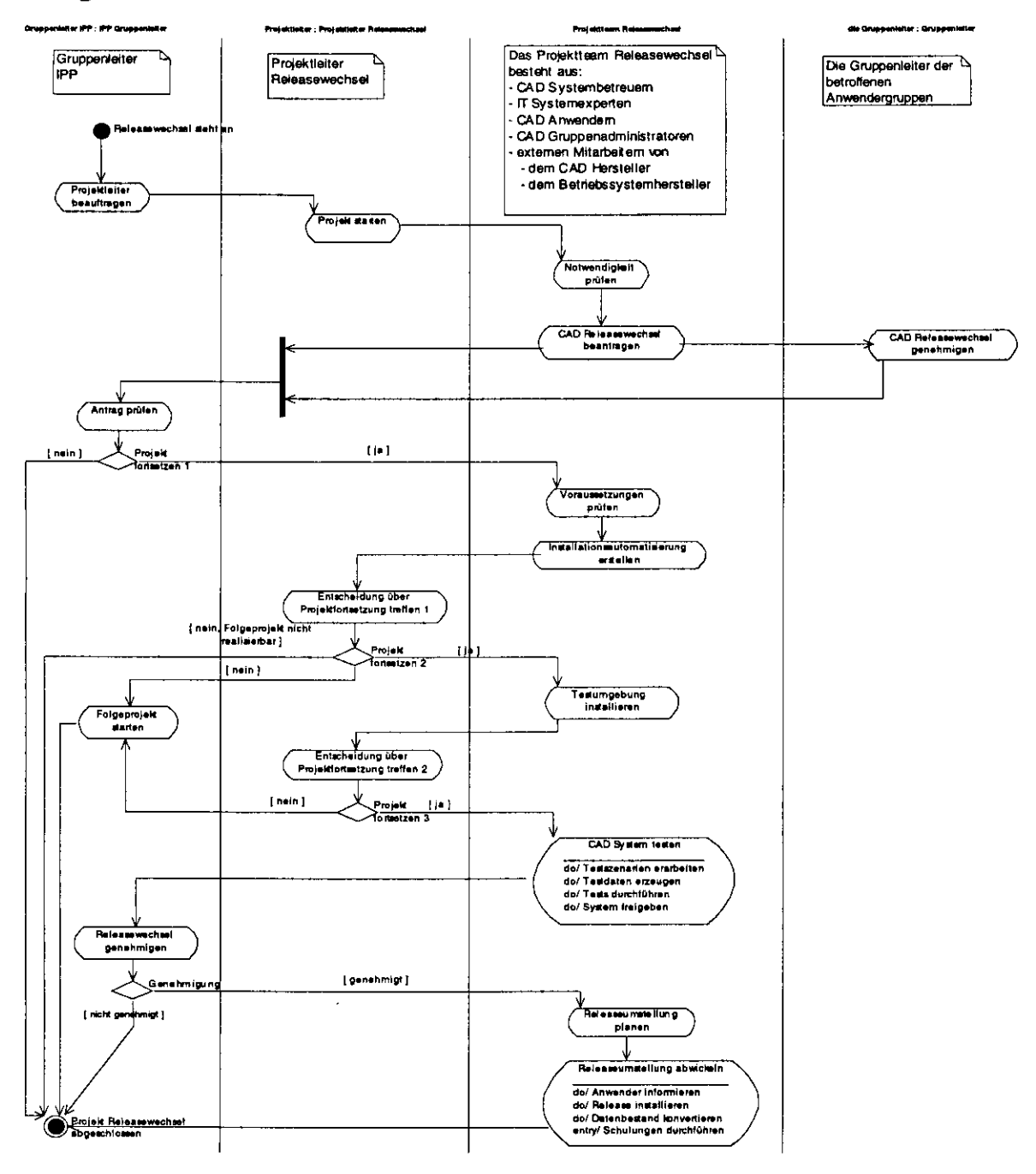

Abbildung 11 System pflegen: allgemeiner Prozeß

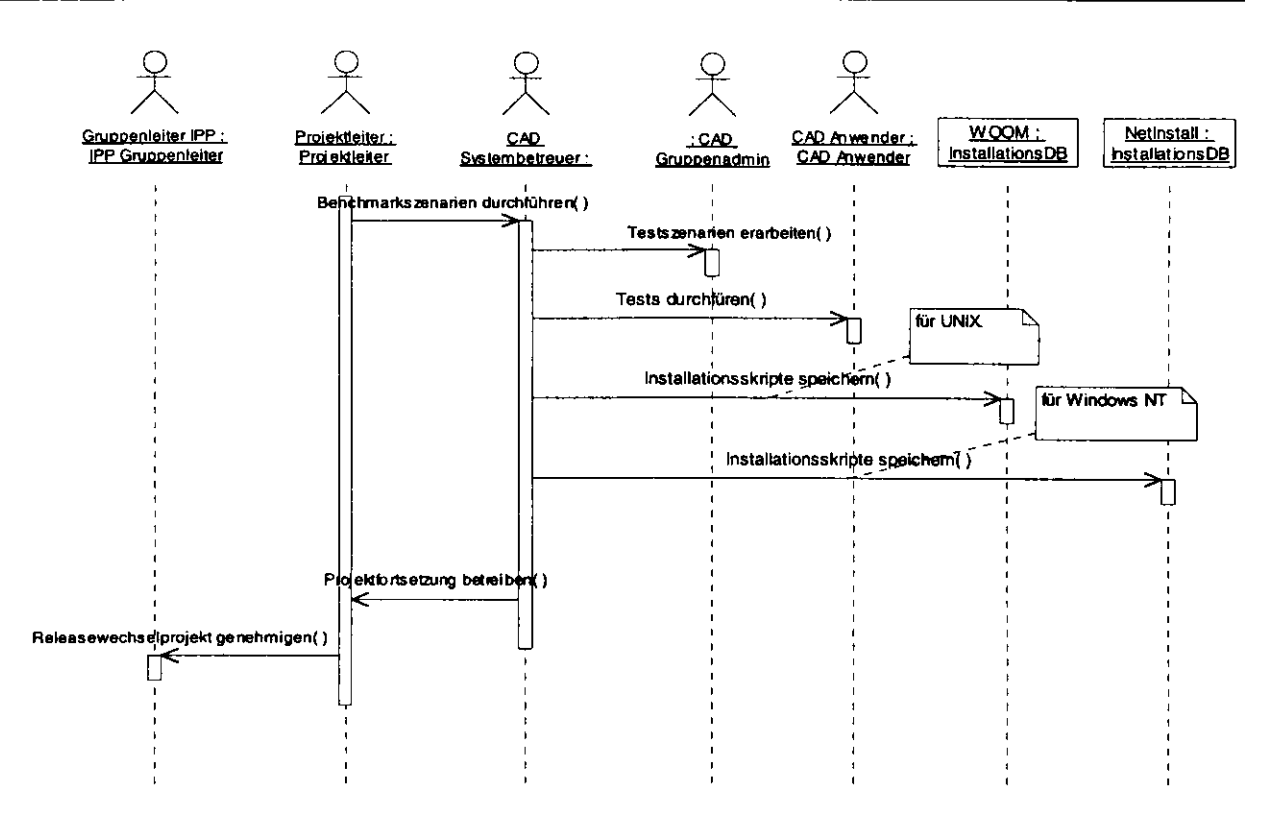

Abbildung 12 Bsp Testen

#### 7.5 Dokumentation

Für den Prozeß "System pflegen" liegen folgende weitere Dokumente vor, die in der Regel über das Tuovi-Dokumentenarchiv oder die Webseiten des CAD-Supports bezogen werden können:

## **8 Prozeß "Dokumentation bereit stellen"**

### **8.1 Ziel**

Der Prozeß "Dokumentation bereit stellen" ermöglicht es I-DEAS Anwendern, sich über das Web aktuelle Informationen über den CAD Einsatz am DESY zu verschaffen, darunter z.B. die Systemdokumentation, häufige Fragen und Antworten oder DESY-spezifische Arbeitsanleitungen.

### **8.2 Auslöser**

Dokumentation wird erstellt, wenn an der Hotline Informationsbedarf erkannt wird, oder wenn Anwender konkrete Fragen und Wünsche über die Hotline anmelden.

### **8.3 Qualitätsmerkmale**

Die folgende Tabelle faßt die für den Prozeß anwendbaren Qualitätsmerkmale und deren angestrebte Werte zusammen:

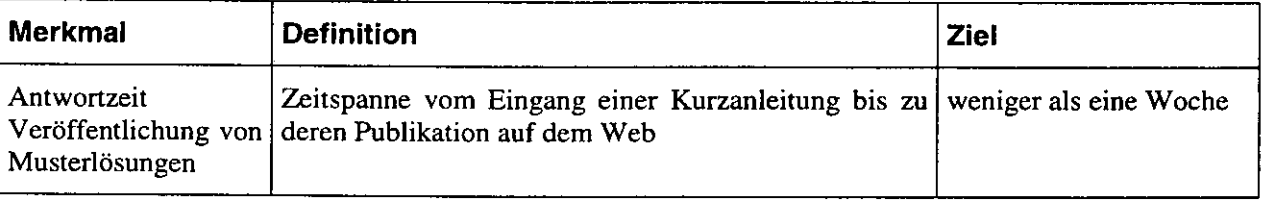

#### **8.4 Diagramm**

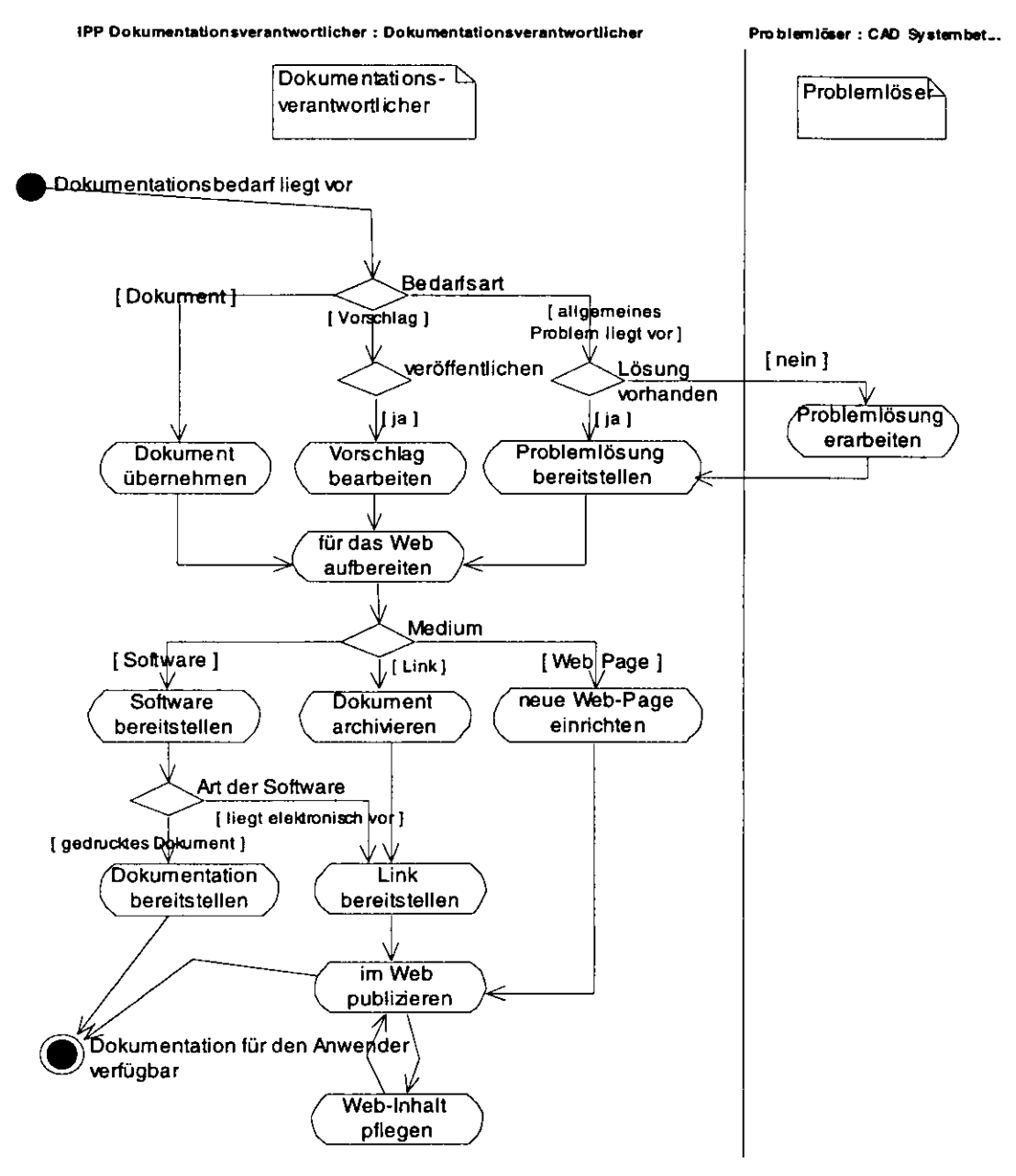

Abbildung 13 Dokumentation bereit stellen: allgemeiner Prozeß

#### **8.5 Dokumentation**

Für den Prozeß "Dokumentation bereit stellen" liegen folgende weitere Dokumente vor, die in der Regel über das Tuovi-Dokumentenarchiv oder die Webseiten des CAD-Supports bezogen werden können:

• Homepage CAD-Support

http://www-z.desv.de/ipp/cad-support

## **A Tätigkeitsprofile der CAD Anwender und Gruppenadministratoren**

#### *A. 1 CAD Anwender*

CAD-Anwender setzen das System I-DEAS ein, um Aufgaben aus dem Bereich der mechanischen Konstruktion wie z.B. die SD-Modellierung von Beschleuniger-komponenten und die Ableitung von Fertigungs-zeichnungen zu erfüllen. Sie arbeiten an einem standardisierten Arbeitsplatz vor Ort am DESY. Um reibungslos mit dem System arbeiten zu können, haben sie an einer I-DEAS Grundschulung (Dauer 5 Tage) und, sofern sie zuvor noch nicht intensiv mit PCs gearbeitet haben, an einer Anwender-Einführung in Windows NT (Dauer 1 Tag) teilgenommen.

Ein CAD Anwender ist im Rahmen des CAD Supports bei den folgenden Tätigkeiten beteiligt:

Abstimmung von Schulungsinhalten

Hat ein Anwender spezielle Schulungswünsche, so werden in Abstimmung mit den CAD Gruppenadministratoren und dem Schulungsverantwortlichen die Inhalte der Schulung festgelegt.

AutoCAD Applikation installieren

AutoCAD kann einfach mit Netinstall installiert werden. Die Installation wird vom Anwender vorgenommen und ist in der AutoCAD CheckÜste dokumentiert.

Bedarfsbegründung erstellen

Der Bedarf an einer Einrichtung oder Umsetzung eines CAD Arbeitsplatzes muß vom Anwender sachlich begründet werden.

- CAD Schulung besuchen
- CAD Schulungstermin vereinbaren
- Checkliste "Arbeitsplatz einrichten" ausfüllen

Bevor ein CAD Arbeitsplatz eingerichtet werden kann, füllt der CAD Anwender eine Checkliste aus. Diese informiert den Anwender, welche vorbereitenden Tätigkeiten von ihm zu leisten sind, und welche weiteren während des Prozesses auf ihn zukommen.

Wird die Checkliste ausgefüllt, sollten die darin aufgeführten vorbereitenden Tätigkeiten ausgeführt sein und alle benötigten Informationen vorliegen. Die Einrichtung des Arbeitsplatzes kann dann ohne weitere Verzögerungen vorgenommen werden.

im Web informieren

Informationsbedarf der CAD Anwender wird größtenteils über das Web befriedigt: hier werden Musterlösungen und weiterführende Artikel intern publiziert.

Notwendigkeit Releasewechsel prüfen

Ist ein neues Release eines CAD-Systems verfügbar, so müssen vor einer Installation und Freigabe CAD Anwender mit entscheiden, ob das Release neue oder verbesserte Funktionalität enthält, die einen Releasewechsel rechtfertigen.

Problemlösung empfangen

Der Anwender erhält entweder eine Anleitung, wie das Problem von ihm selbst zu lösen ist oder das Problem wurde für ihn behoben.

Rechner aufstellen

Am Arbeitsplatz des CAD Anwenders wird ein Rechner aufgestellt. Der CAD Anwender schafft die Voraussetzungen für einen reibungslosen Ablauf an seinem Arbeitsplatz, d.h. kümmert sich um notwendigen Platz und Anschlüsse. Die Checkliste beinhaltet alle notwendigen Schritte.

Rückfrage beantworten

Bei der Bearbeitung von Anwenderwünschen und -problemen kann Klärungsbedarf entstehen. In diesen Fällen ist es wichtig, den Anwender für Rückfragen erreichen zu können, um so unnötige Verzögerungen bei der Bearbeitung zu vermeiden.

Schulungsveranstalter bewerten

Nach dem Besuch einer Schulung erhalten die CAD-Anwender einen internen Auswertebogen, in dem sie die Qualität der Schulung (Inhalte, Organisation, Ausstattung) bewerten können.

Finden sich Auffälligkeiten in der Auswertung der Bewertungsbögen zu CAD Anwenderschulungen, so wird ein CAD Gruppenadminstrator zur Bewertung der Schulungsveranstalters hinzugezogen. Mit dem Schulungsveranstalter wird ein Gespräch zur Mängelbehebung geführt, und ggf ein neuer Veranstalter ausgewählt.

Tests durchfüren

Vor der Einführung einer neuen Software (z.B. eines neuen Releases eines CAD-Systems) muß deren Funktion sicher gestellt werden. Dies kann nur durch CAD-Anwender geschehen, die einen Teil ihrer Daten testhalber in das neue System einlesen und damit bearbeiten.

WA ausfüllen

Zur Einrichtung eines CAD Arbeitsplatzes wird ein Werksstattauftrag (WA) durch den Anwender ausgefüllt.

#### *A.2 CAD Gruppenadmin*

Ein CAD Gruppenadmin ist im Rahmend des CAD Supports bei den folgenden Tätigkeiten beteiligt:

- Abstimmung von Schulungsinhalten
- Auswahl Schulungsveranstalter

Nach einer Bewertung von Schulungsanbietern findet eine Auswahl der Schulungsanbieter zusammen mit dem IPP Schulungsverantwortlichen statt.

Notwendigkeit Releasewechsel prüfen

Ist ein neues Release eines CAD-Systems verfügbar, so müssen vor einer Installation und Freigabe CAD Anwender mit entscheiden, ob das Release neue oder verbesserte Funktionalität enthält, die einen Releasewechsel rechtfertigen.

Testszenarien erarbeiten

Vor der Einführung einer neuen Software (z.B. eines neuen Releases eines CAD-Systems) muß deren Funktion sicher gestellt werden. Hierfür ist zu definieren, welche Funktionalität des Systems zu testen ist und welche Datenbestände dafür verwendet werden können. Die eigentlichen Tests sollten dann von denjenigen Anwendern durchgeführt werden, deren Daten für die Tests herangezogen werden.

## **B Notation der Abfaufdiagramme**

Das folgende Kapitel erklärt die wesentlichen in dem Bericht verwendeten Notationen. Alle Diagramme sind an den Standard "UML" (Unified Modeling Language) angelehnt.

"Use Case Diagramme" definieren die Dienstleistungen (auch "Prozesse" oder "Anwendungsfälle" genannt), die im Rahmen des Gesamtsystems zu erbringen sind. Auf den Diagrammen werden die Dienstleistungen und alle Personen, die an ihrer Ausführung beteiligt sind, gezeigt. Beteilung kann hierbei neben dem aktiven Durchführen von Aufgaben auch das Bereitstellen von Informationen (Randbedingungen wie z.B. Terminwünschen) meinen.

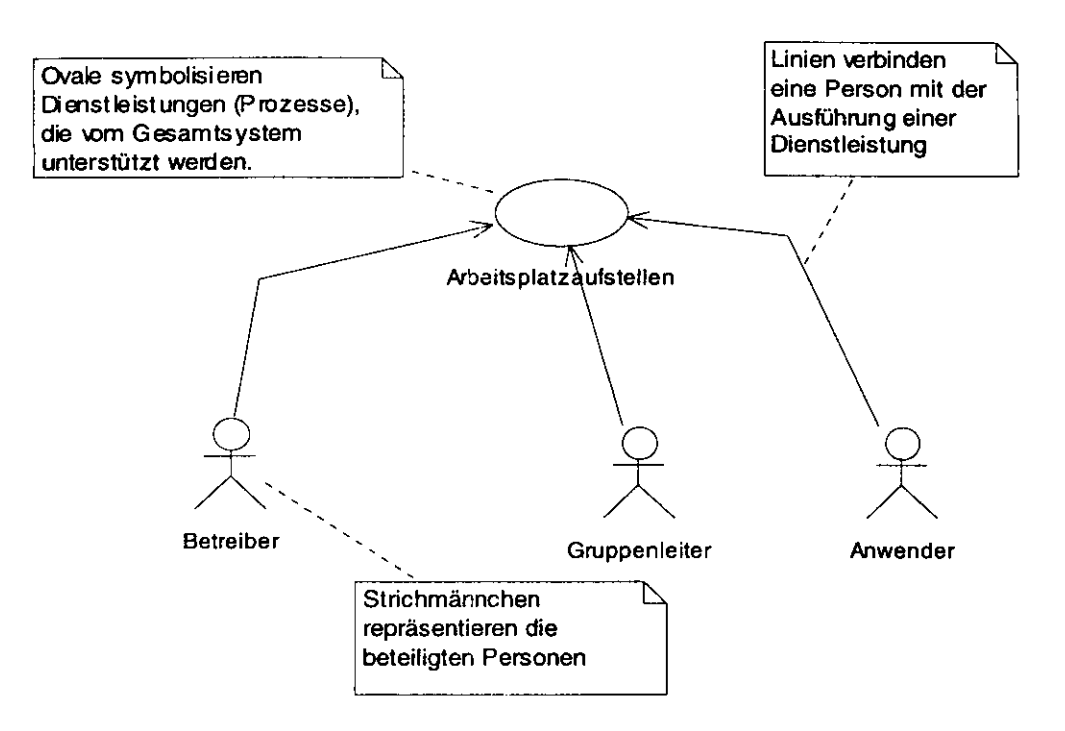

Abbildung 14 Beispiel: Use Case Diagramm

Unter einer Aktivität wird eine Sammlung von Tätigkeiten verstanden, die zur Erledigung einer (Teil-) Aufgabe fürhren. Aktivitätsdiagramme legen fest, wie eine Dienstleistung abläuft.

Für eine grobe Ablaufspezifikation sind nur wenige Elemente notwendig: für jeden Prozeßbeteiligten wird eine Spalte angelegt (da die Spaltenköpfe systembedingt in einigen Fällen nicht lesbar sind, werden sie als Notiz oben in den Spalten wiederholt). Aktivitäten, die für eine Dienstleistung notwendig sind, werden in der Spalte desjenigen Beteiligten angeordnet, der die Aktivität ausführt. Die Reihenfolge der Ausführung wird festgelegt, indem die Aktivitäten über Pfeile miteinander verbunden weren. Der Auslöser einer Dienstleistung wird durch einen schwarzen Kreis gekennzeichnet, mögliche Resultate der Dienstleistung durch umrandete schwarze Kreise.

Einige weitere Elemente erlauben es, komplexere Abläufe zu beschreiben: Rauten symbolisieren Entscheidungen, durch sie können Alternativen im Prozeßablauf gezeigt werden. Waagerechte oder senkrechte Balken (im Beispiel nicht verwendet) sind Ausgangs- und Endpunkte von Folgen von Aktivitäten, die parallel zueinander ausgeführt werden.

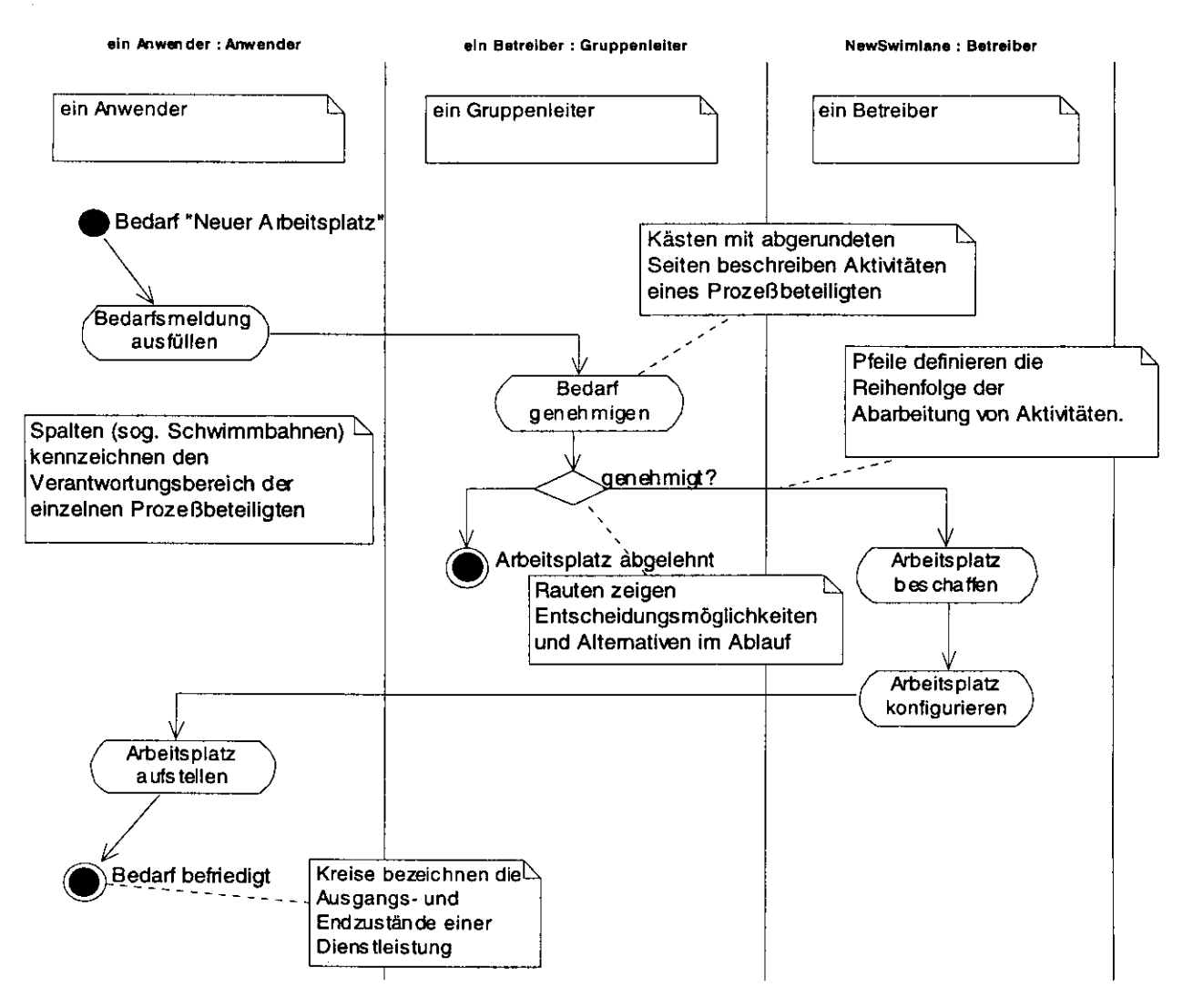

Abbildung 15 Beispiel: Aktivitätsdiagrarnm

Sequenzdiagramme illustrieren Fallbeispiele für den Ablauf einer Dienstleistung. Sie sind sinnvoll, um (a) mehr Details zu zeigen als auf einem Aktivitätsdiagramm vorhanden sind, oder (b) verschiedene Alternativen konkret aufzuzeigen.

Für jeden Beteiligten wird eine senkrechte Zeitachse gezeichnet. Ausgehend von dieser Achse wird für jede zu erledigende Aufgabe ein Pfeil gezeichnet, beginnend auf der Zeitachse des "Auftraggebers", endend beim Ausführenden. Die Lesart ist: "Auftraggeber wendet sich an Ausführenden mit dem Auftrag «Pfeilname»". Durch Kästen auf den Zeitachsen wird angezeigt, wer zu welchen Zeiten mitverantwortlich am Prozeßablauf beteiligt ist.

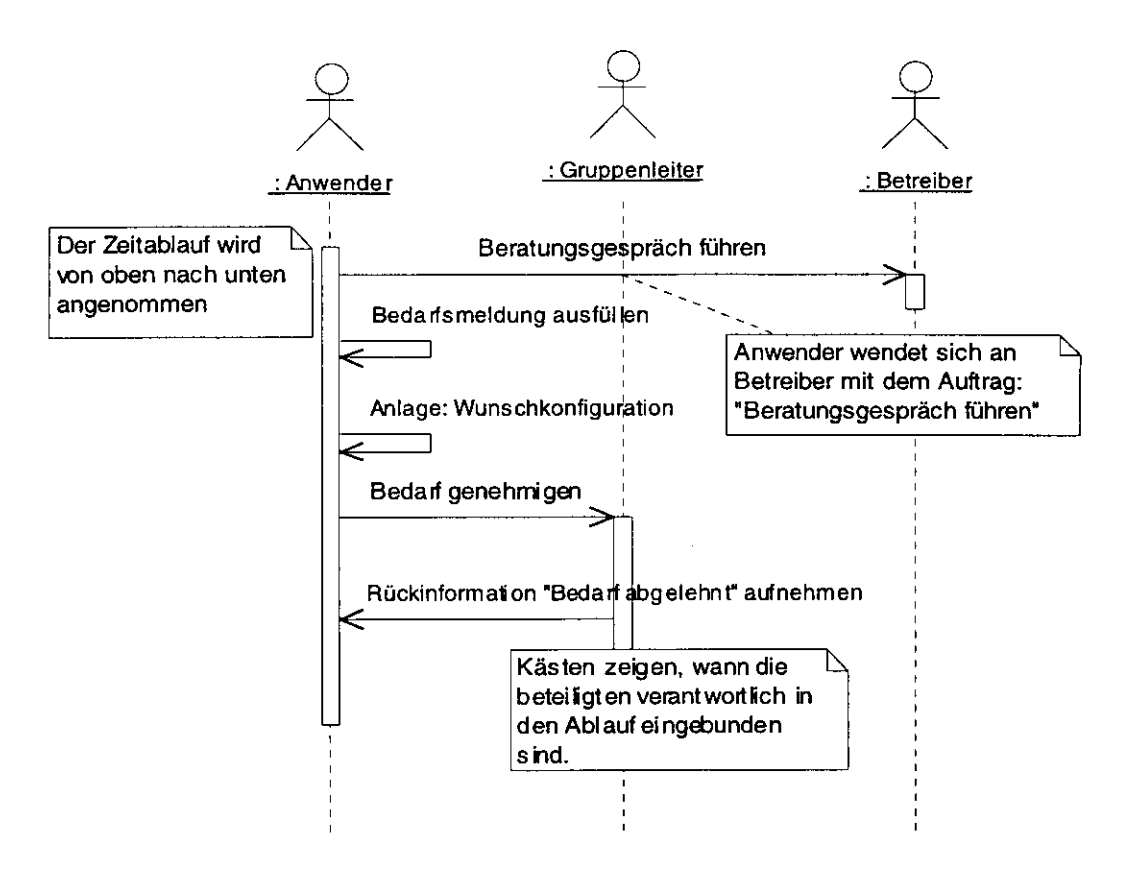

Abbildung 16 Beispiel: Sequenzdiagramm

 $\star$  $\boldsymbol{z}$